## ◆令和 4 年度版の新様式の起動◆ まずは、アイコンをダブルクリックしてください。

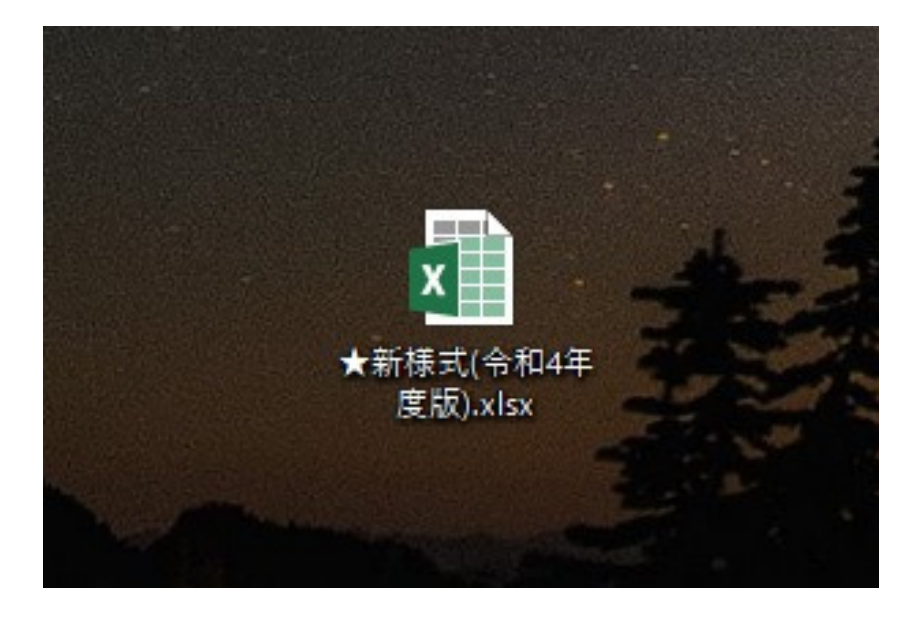

## 下のような画面が立ち上がります。

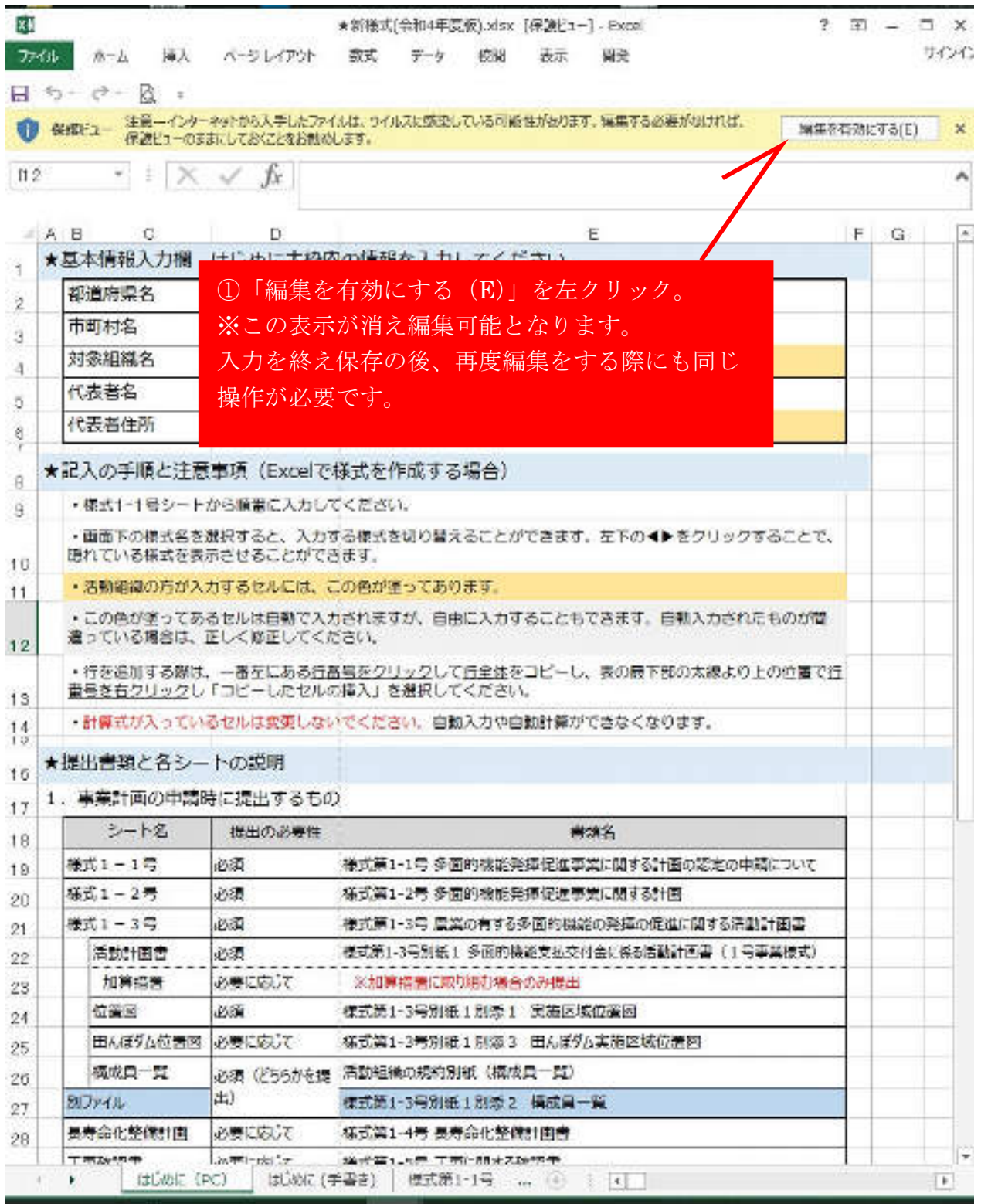

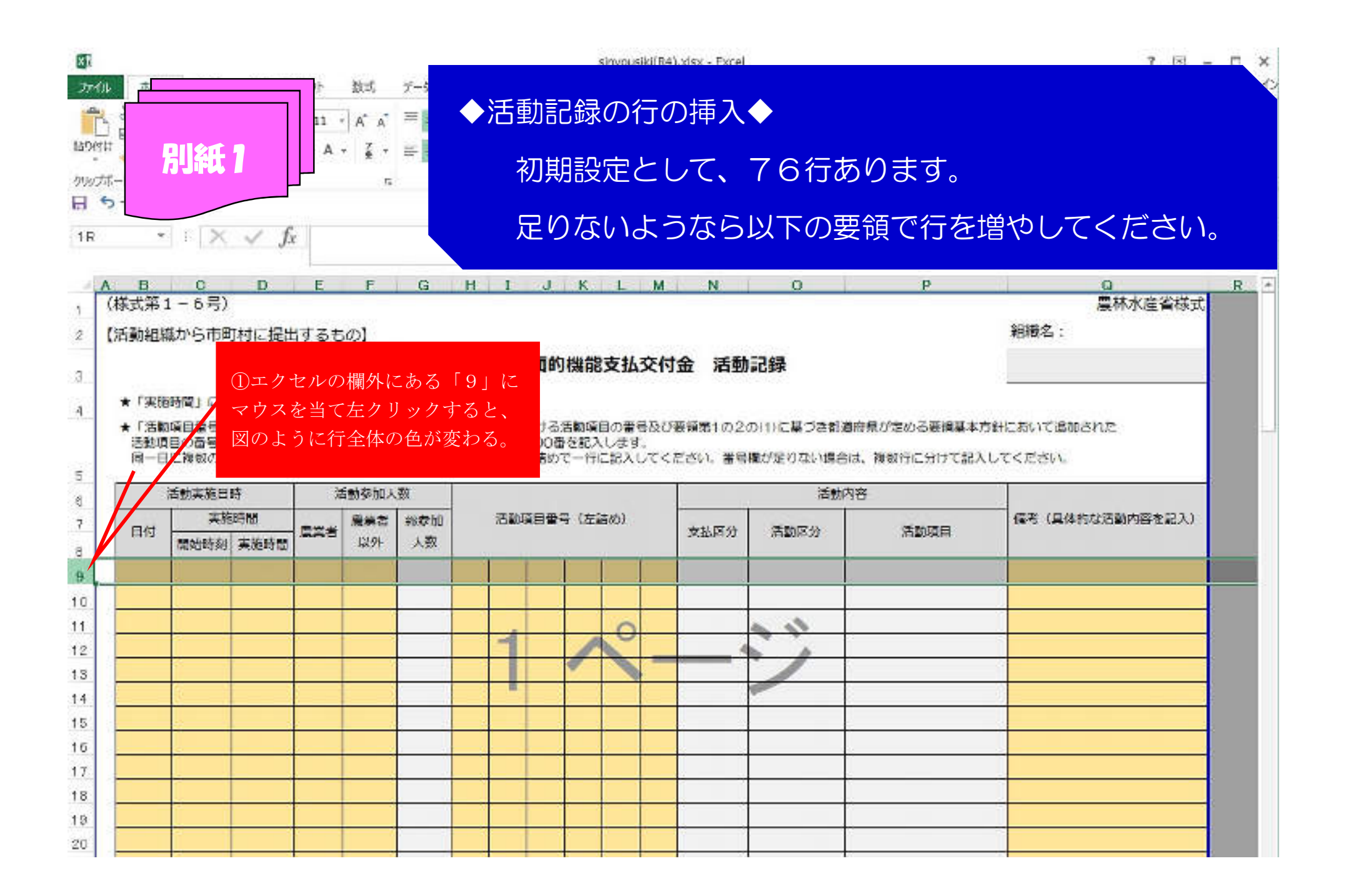

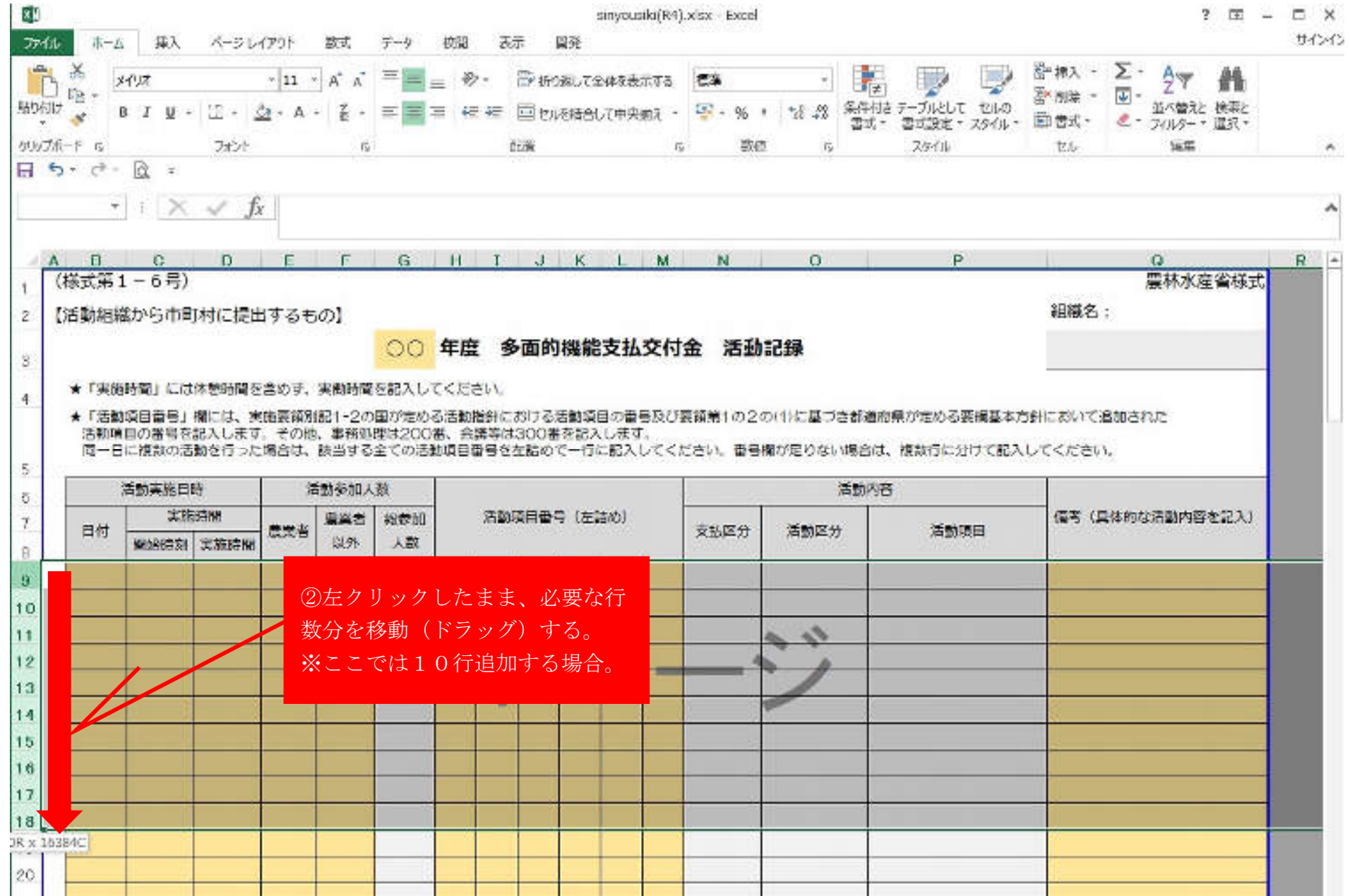

![](_page_4_Figure_0.jpeg)

![](_page_5_Figure_0.jpeg)

![](_page_6_Picture_9.jpeg)

![](_page_7_Picture_6.jpeg)

![](_page_8_Picture_15.jpeg)

![](_page_9_Figure_0.jpeg)

![](_page_10_Figure_0.jpeg)

![](_page_11_Figure_0.jpeg)

![](_page_12_Figure_0.jpeg)

![](_page_13_Figure_0.jpeg)

![](_page_14_Figure_0.jpeg)

![](_page_15_Picture_9.jpeg)

![](_page_16_Figure_0.jpeg)

![](_page_17_Picture_6.jpeg)

![](_page_18_Picture_26.jpeg)

![](_page_19_Figure_0.jpeg)

![](_page_20_Picture_13.jpeg)

![](_page_21_Picture_6.jpeg)

![](_page_22_Picture_9.jpeg)

![](_page_23_Picture_8.jpeg)

![](_page_24_Figure_0.jpeg)

![](_page_25_Picture_12.jpeg)

![](_page_26_Figure_0.jpeg)

![](_page_27_Figure_0.jpeg)

![](_page_28_Figure_0.jpeg)

![](_page_29_Figure_0.jpeg)

![](_page_30_Figure_0.jpeg)

![](_page_31_Figure_0.jpeg)

![](_page_32_Figure_0.jpeg)

![](_page_33_Figure_0.jpeg)